## **Voting with Slido**

1. On any device (computer, mobile phone, tablet, TV with a web browser), open any web browser (such as Google Chrome, Firefox, Edge, etc.), type "**slido.com**" in the address bar at the top, and press "go" or "enter."

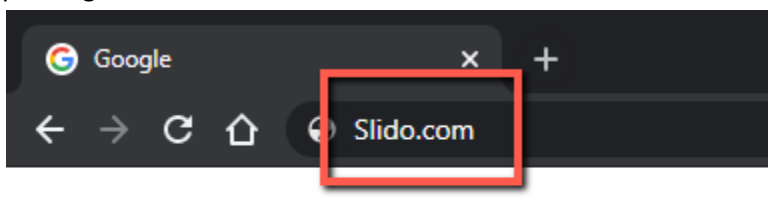

- 2. For the Church Conference on December 13, enter the code "VoteAsbury" in the box after the # (capitalization does not matter; no spaces). Click the green arrow.
	- a. Please note that this code will not work before the Church Conference. If you'd like to try Slido out in advance, use the test code "**AsburyTrial**" instead.
- $\mathsf{F} \;\; \Rightarrow \;\; \mathsf{C} \;\; \; \mathsf{C} \quad \mathsf{C} \quad \mathsf{in} \;\; \mathsf{sli.do}$ 3. Click the circle to the left of the left of the left of the left of the left of the left of the left of the left of the left of the click of the click of the click of the click of the click of the click of the click of of your **Slido** Product Solutions Pricing Resources Enterprise Log **Vote, then click** the **green "Send"**<br>button **Joining as a participant?** # voteasbury **and a set of the synsings** below to button button below to  $\frac{1}{2}$  below to register The ultimate vour vote. a. You cannot vote twice from the same device. If there is more than one person in your
	- home who will be voting, please use different devices for each person to vote.

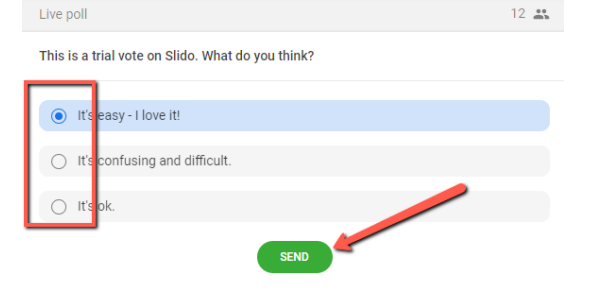

4. The votes will be automatically tallied.